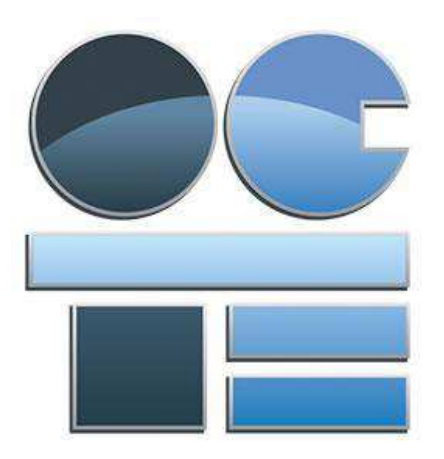

# TEJ4M Computer Engineering

## Data Acquisition and Analysis with Arduino

Abstract

This document was produced by the Ontario Council for Technological Education (OCTE). It may be used in its entirety, in part, or adapted.

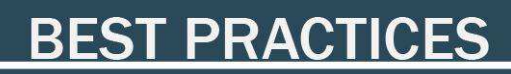

### **Disclaimer**

This material was designed to assist teachers implement the Ontario Curriculum – Technological Education (revised Grade 10 -12). This material was created by members of the Ontario Council for Technology Education (OCTE) subject association and is intended as working guides for classroom, lab or shop activities. Permission is given to reproduce these materials for any purpose except profit. Teachers are encouraged to amend, revise, edit and adapt this material for educational purposes. Please acknowledge the source in all uses. Any references in this document to particular to commercial resources, materials or equipment reflect only the opinions of the writers of this material, and do not reflect any official endorsement by the Ontario Council for Technology Education, the Ontario Ministry of Education, or any other agency or government body.

All materials within these safety related documents are to be considered as suggestions and recommendations only. These are not legal documents and are not to be considered as legal requirements or as official policy. OCTE or the individual contributors makes no claim to the accuracy or the completeness of the enclosed documents and accepts no responsibility for any damages pertaining to their use. Users of this document should not assume all warnings and precautionary measures are contained herein, that additional information or measures are not required, or that local by-laws, regulations or Board policies are explicitly included.

#### © Ontario Council for Technology Education 2016

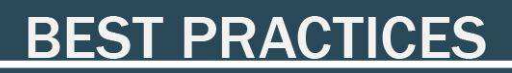

# Table of Contents

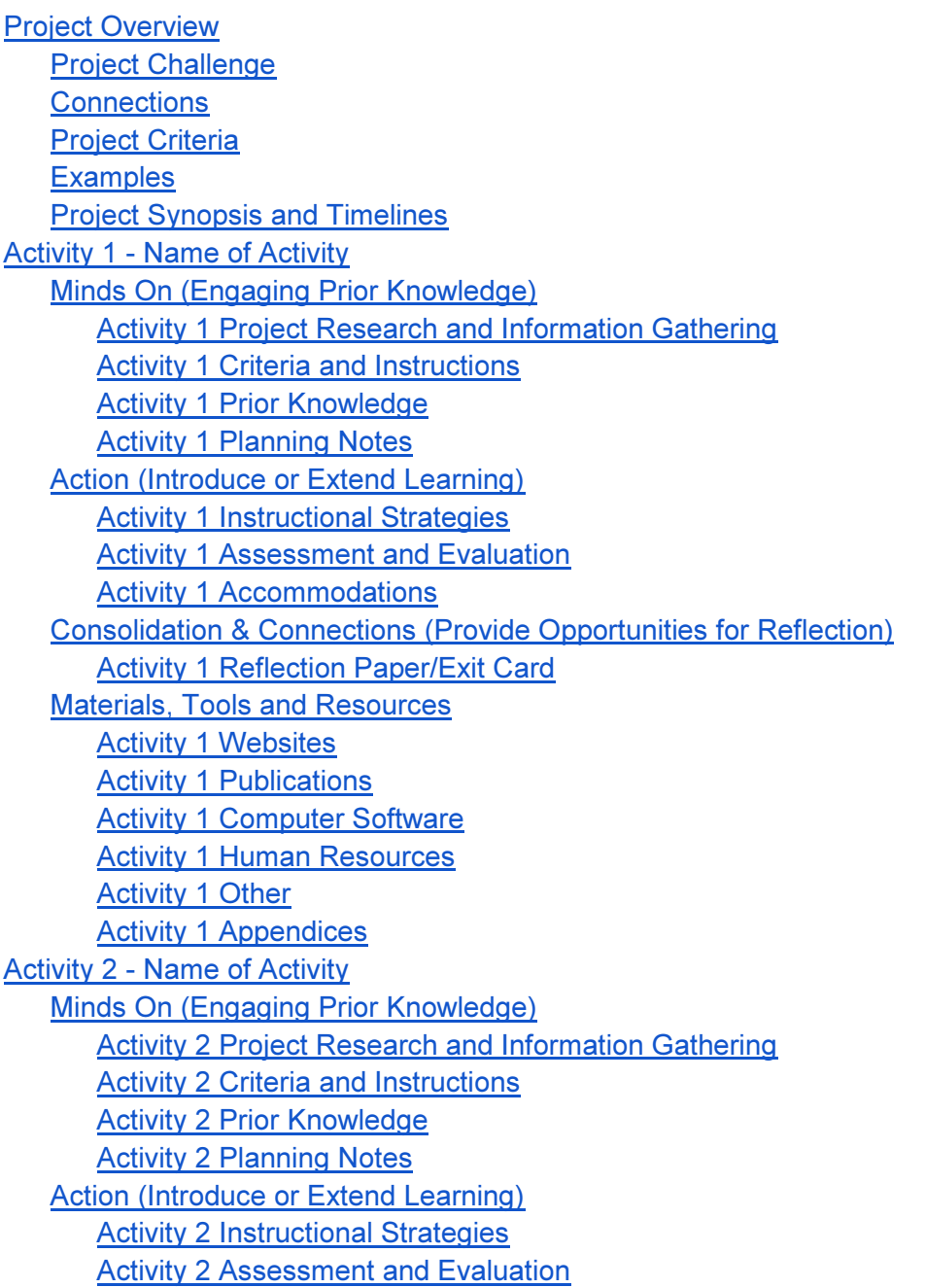

# **BEST PRACTICES**

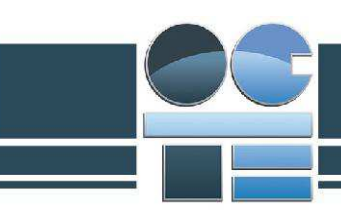

Activity 2 Accommodations Consolidation & Connections (Provide Opportunities for Reflection) Activity 2 Reflection Paper/Exit Card Materials, Tools and Resources Activity 2 Websites Activity 2 Publications Activity 2 Computer Software **Activity 2 Human Resources** Activity 2 Other Activity 2 Appendices Activity 3 - Name of Activity Minds On (Engaging Prior Knowledge) Activity 3 Project Research and Information Gathering **Activity 3 Criteria and Instructions** Activity 3 Prior Knowledge Activity 3 Planning Notes Action (Introduce or Extend Learning) Activity 3 Instructional Strategies Activity 3 Assessment and Evaluation Activity 3 Accommodations Consolidation & Connections (Provide Opportunities for Reflection) Activity 3 Reflection Paper/Exit Card Materials, Tools and Resources Activity 3 Websites Activity 3 Publications Activity 3 Computer Software Activity 3 Human Resources Activity 3 Other Activity 3 Appendices

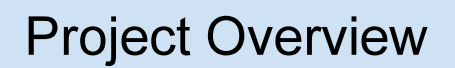

The Arduino microprocessor family is a cheap and efficient way to create a data acquisition system. Using a variety of sensors and communication devices, students will learn to develop a way to measure the physical world and send the data to be analyzed by computer. This is the basis for a wide variety of devices being developed as the "Internet of things" or IoT.

In this series of activities, students will design and build simple measurement systems leading to the design of a remote, fully automated weather station. The knowledge and skills developed here is the basis of more complex systems in the world of IoT devices, robotics and control systems and remote imaging.

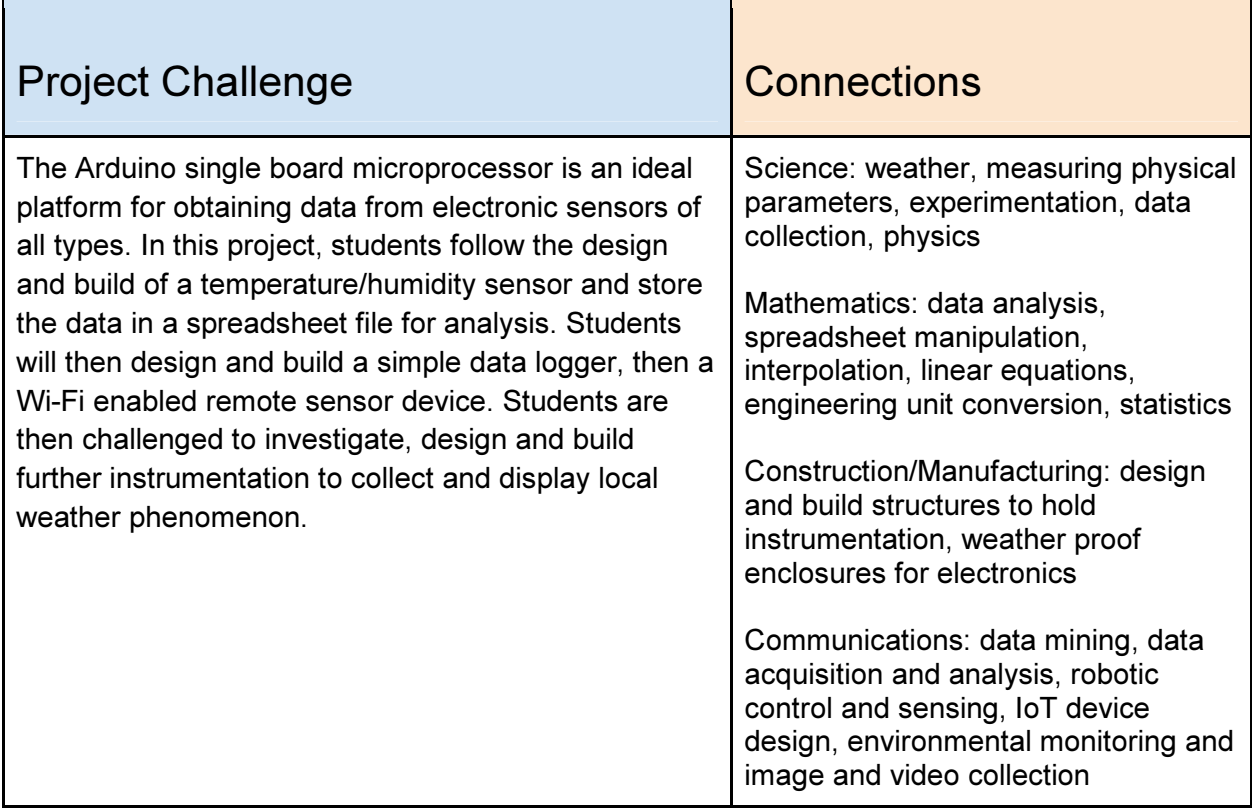

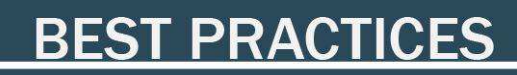

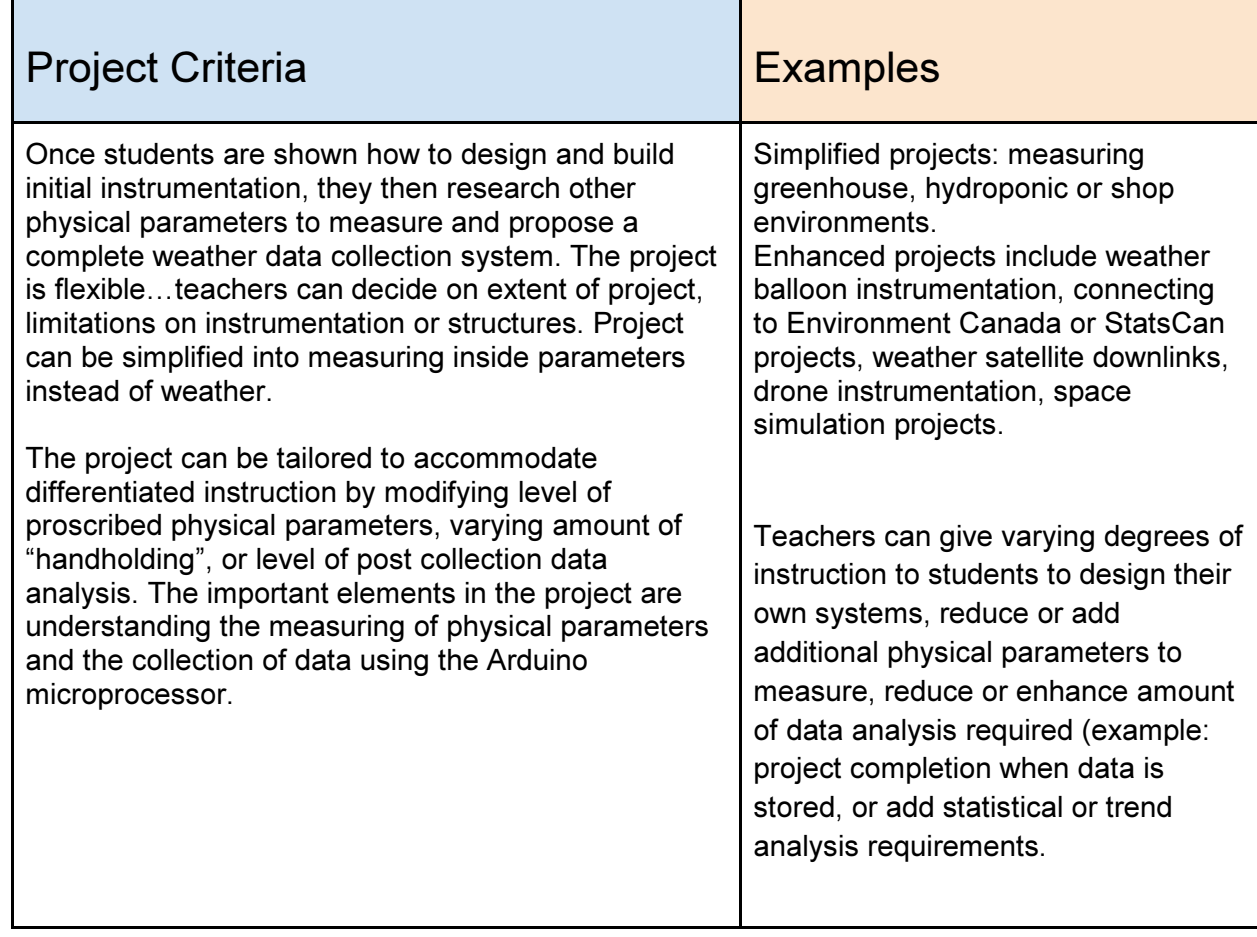

T.

Ē

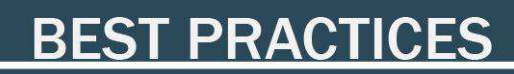

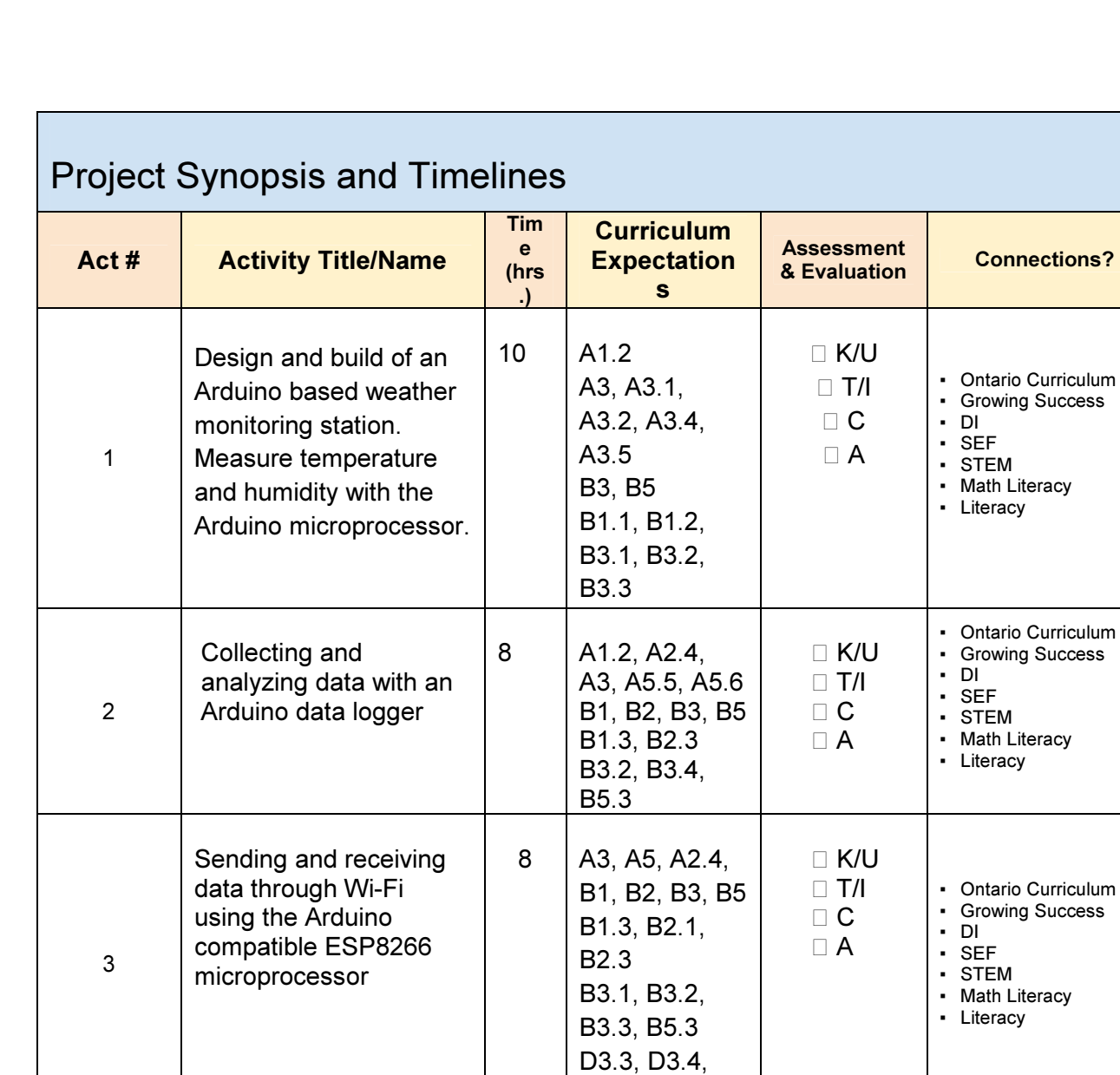

D3.5

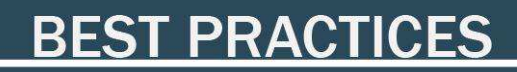

### Activity 1 – Understanding Data Sensors

### Minds On (Engaging Prior Knowledge)

Activity 1 Project Research and Information Gathering

#### **Activity Description:**

To learn the basics of microprocessor based instrumentation and sensor technology, students will design and build an Arduino based weather station. This station will consist of a variety of remote location sensors to measure weather phenomenon such as temperature, humidity, rainfall, barometric pressure, wind speed and wind direction. The first section of activities will cover the principles of measure physical parameters through microprocessor based electronics, collecting and storing of data, and sending and receiving data. Later stages (beyond this phase of the project) include the design and actual build of the structures of the station.

In Activity 1, students learn to build a circuit to measure two properties; air temperature and humidity using the DHT22 sensor. They will use software to design and build a circuit, then build and program a physical one on breadboard. Next they will research and determine how to measure a list of other physical parameters that will be used later. An enhancing activity includes designing and building circuits for other sensors.

### Activity 1 Criteria and Instructions

- 1. The instructor describes the overall project that culminates in a group designed and fabricated remote weather station.
- 2. The instructor highlights the variety of physical properties (temperature, sound pressure, motion, etc.) and the electronic means of measuring these properties using the bases of changes in resistance, voltage or current.

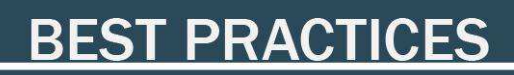

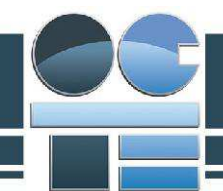

- 3. The instructor introduces the DHT22 temperature and humidity sensor and describes pertinent details of data collection (sample rate, accuracy, range, Vcc, Vout and data/voltage conversions) and asks students to locate the DHT22 data sheet online (See Appendix 2).
- 4. Students in pairs research and discuss the details found on the data sheet in class. Student pairs initiate a team webpage to contain all information and design process details for the entire project. Students fill in Appendix 4, DHT22 Sensor Information sheet on their team webpage.
- 5. The instructor then discusses Arduino libraries and necessary programming details for the DTH22 sensor (and the process of adding libraries.
- 6. Students (individually) then design and construct a working DHT22 temperature and humidity circuit online in Fritzing (see Appendix 5 and 6) (note: at this point simulation site 123D Circuit does not have a DHT sensor in the catalog).
- 7. Students present their design to the instructor and class.
- 8. Upon approval by the instructor, students (individually or in pairs) build the circuit on breadboard. (See Appendix 5 and 6 for design). Students then program the Arduino (see Appendix 7 sketch). Instructors approve the design and the students run their circuits and present their results. Students add to their web page the portfolio of their work and their analysis for marking.
- 9. Students are given a list of other physical parameters and individually (or in pairs) research and describe the corresponding sensors and the details of how the sensors work.

#### **NOTES**

- All work to be recorded online for continual referencing.
- Work is completed individually or in pairs.
- Instructors must approve students to move on to building circuits when they are satisfied the student(s) can describe the electronics and programming aspects as well as demonstrating safe and clean shop and wiring practices.

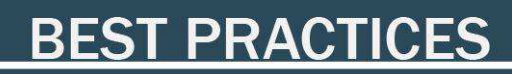

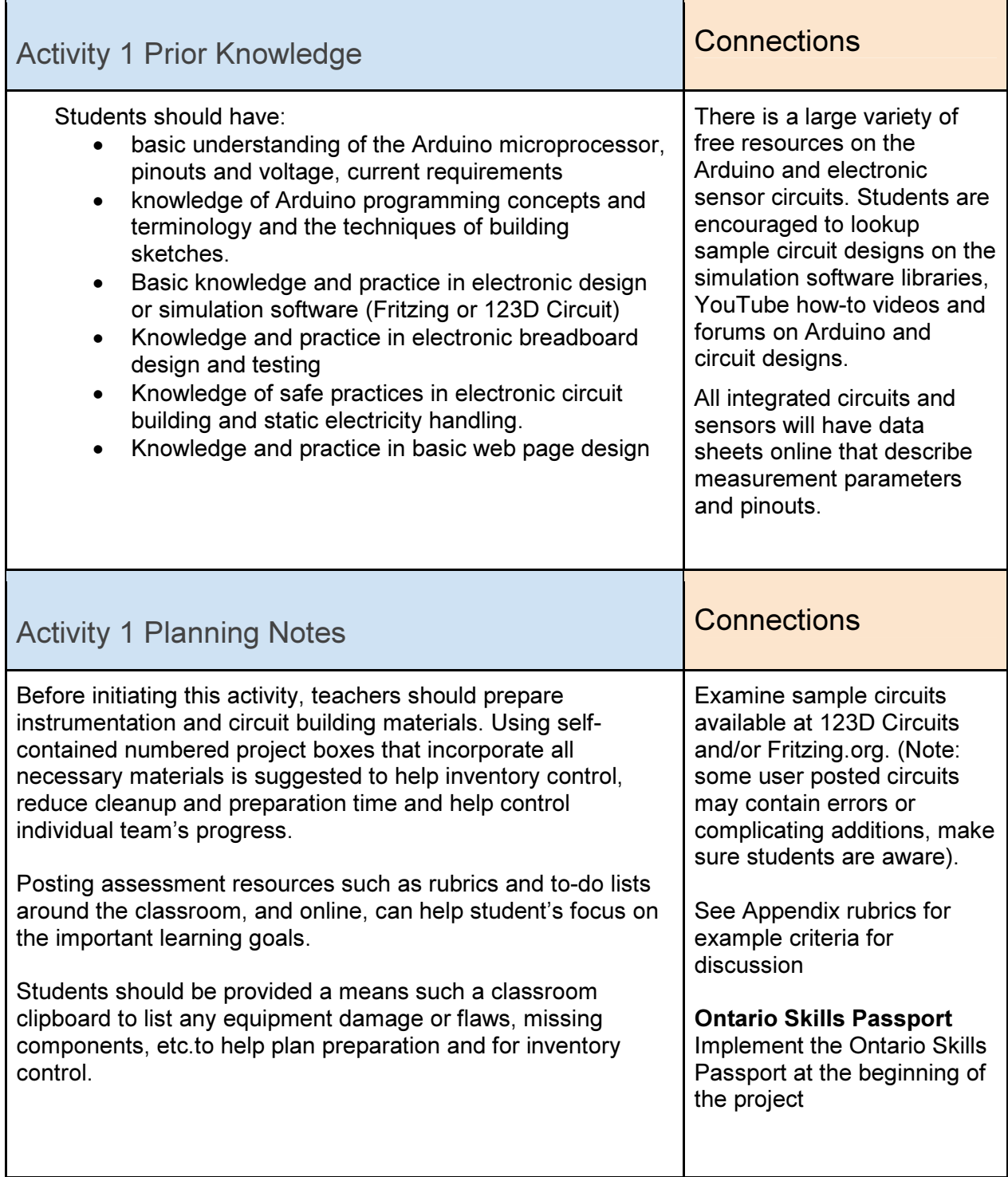

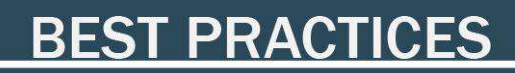

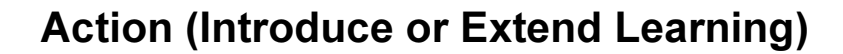

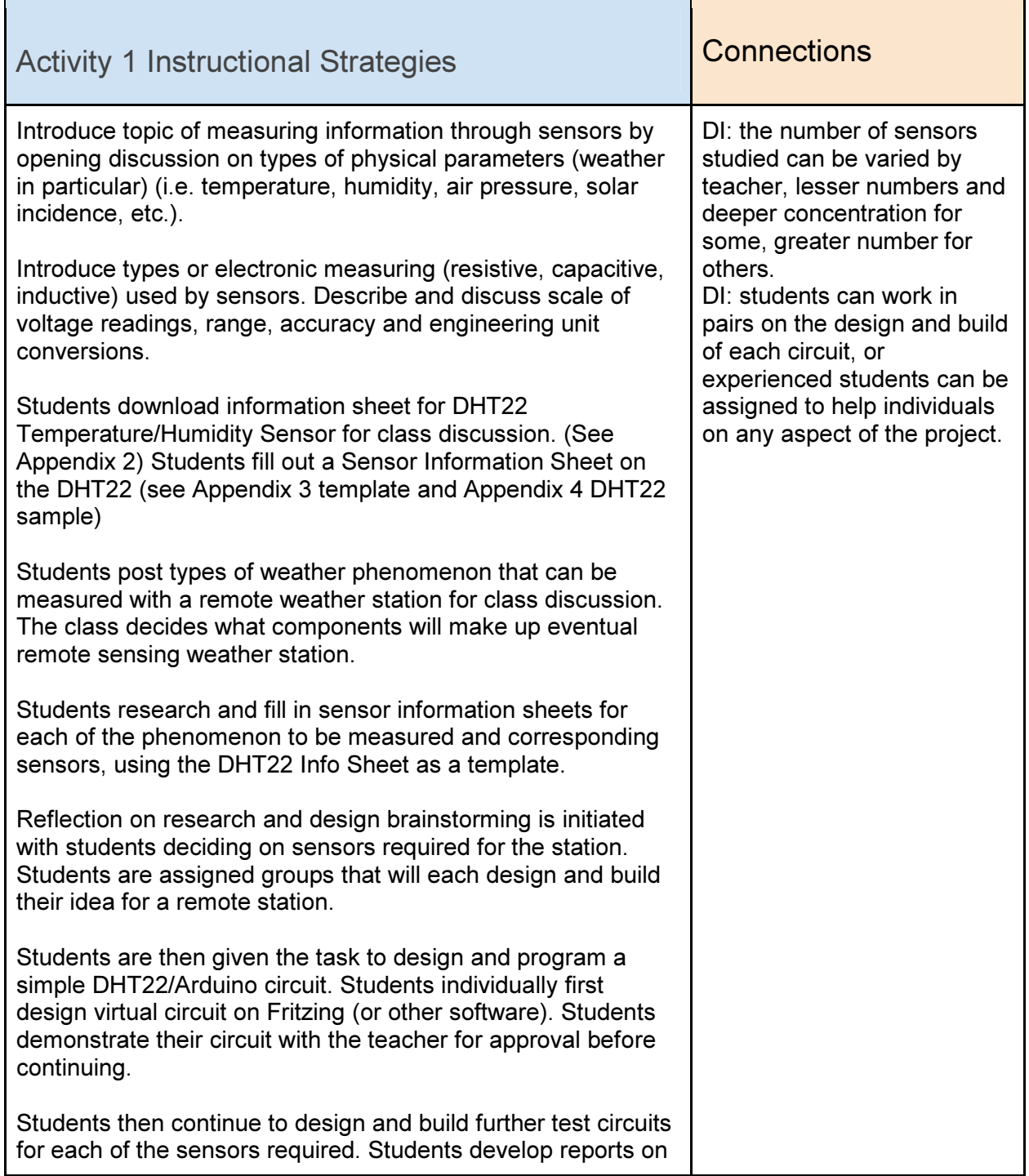

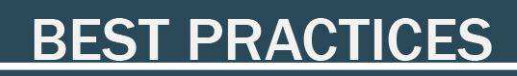

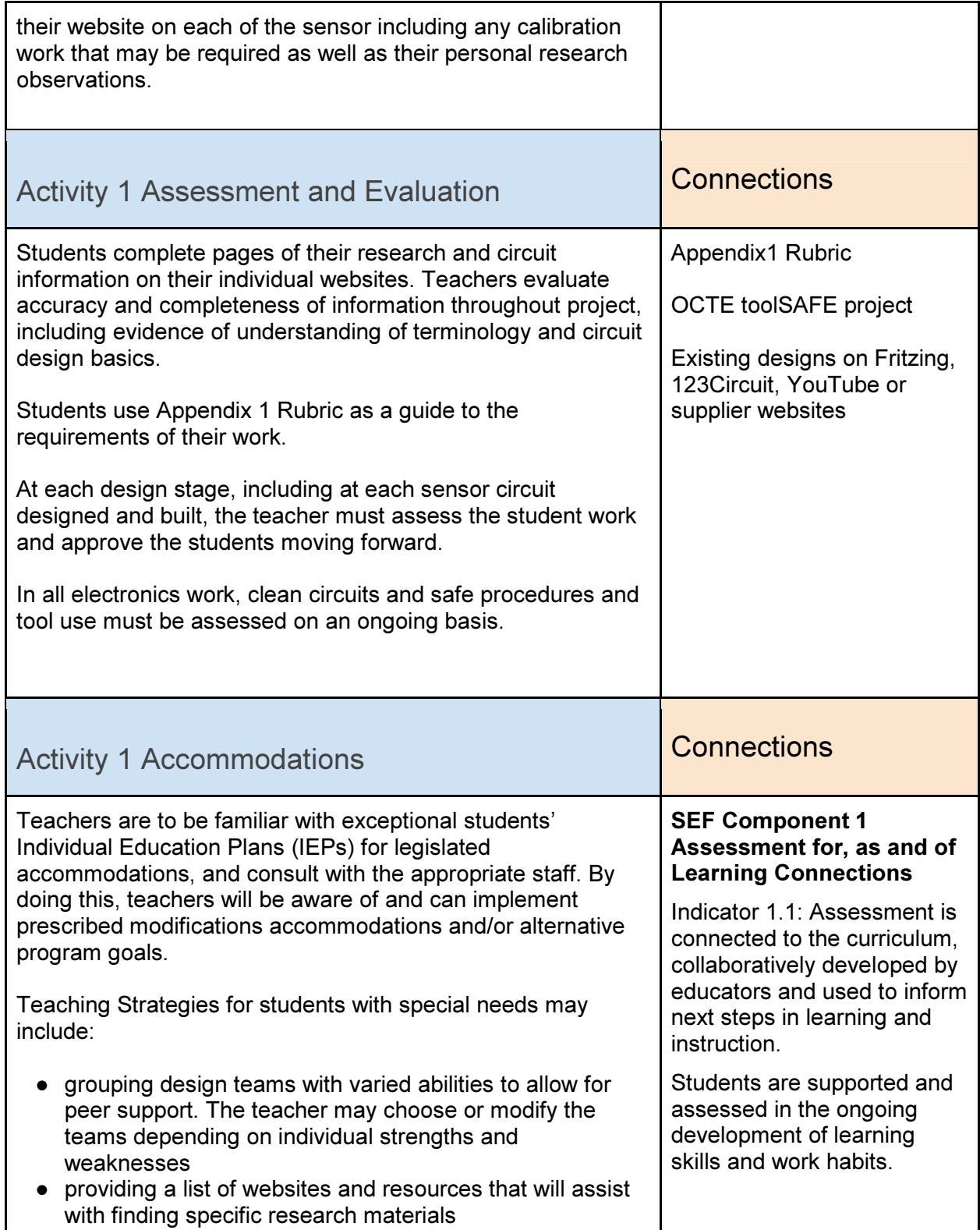

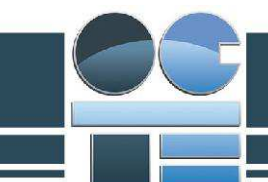

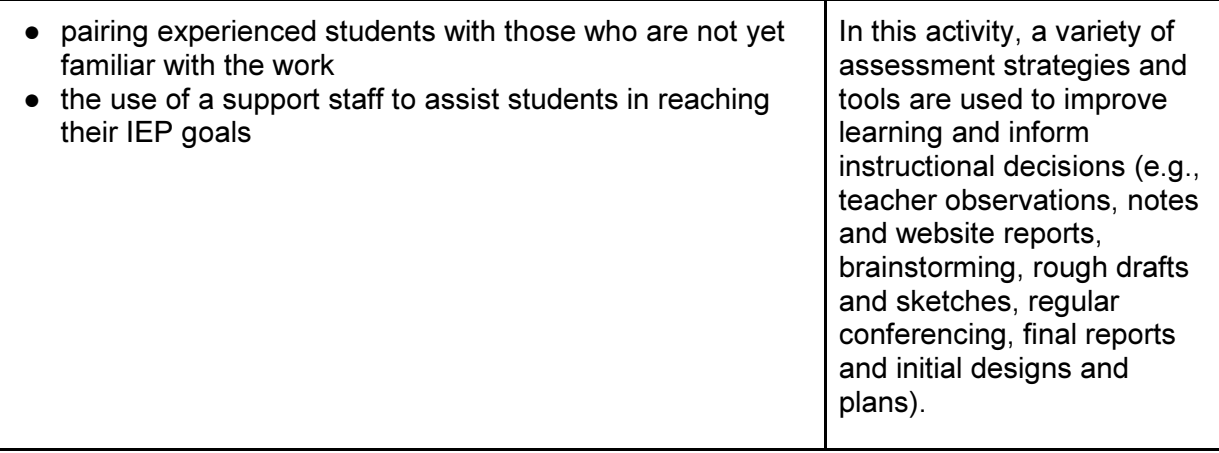

### Consolidation & Connections (Provide Opportunities for Reflection)

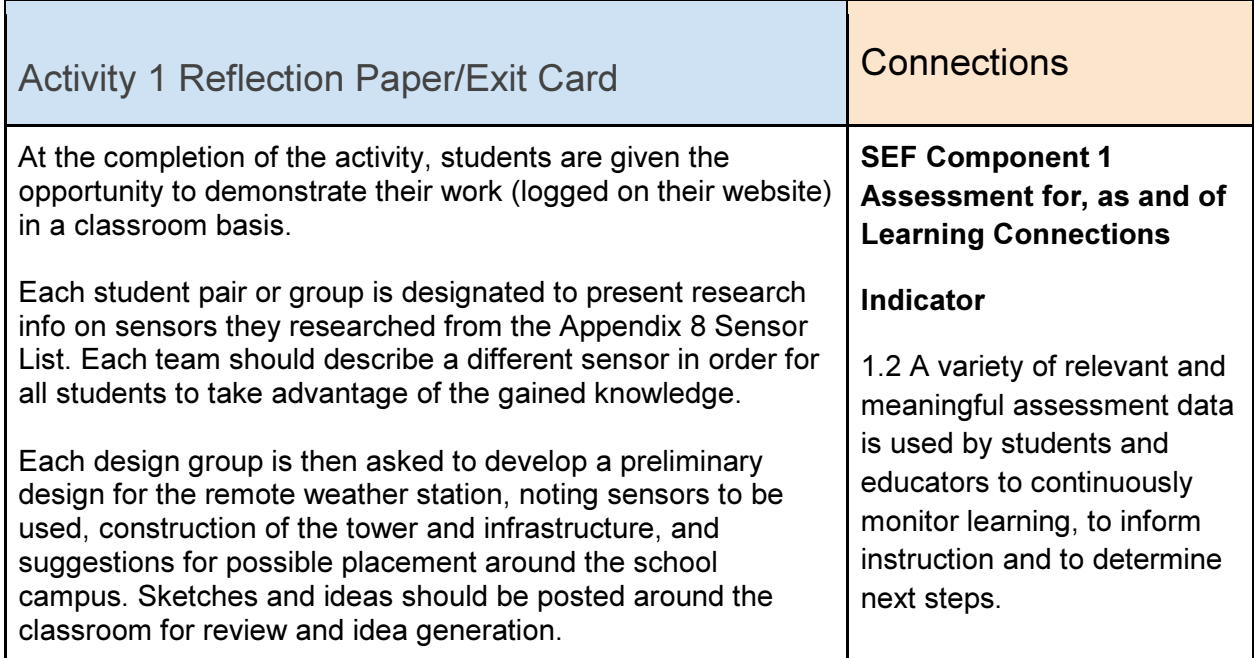

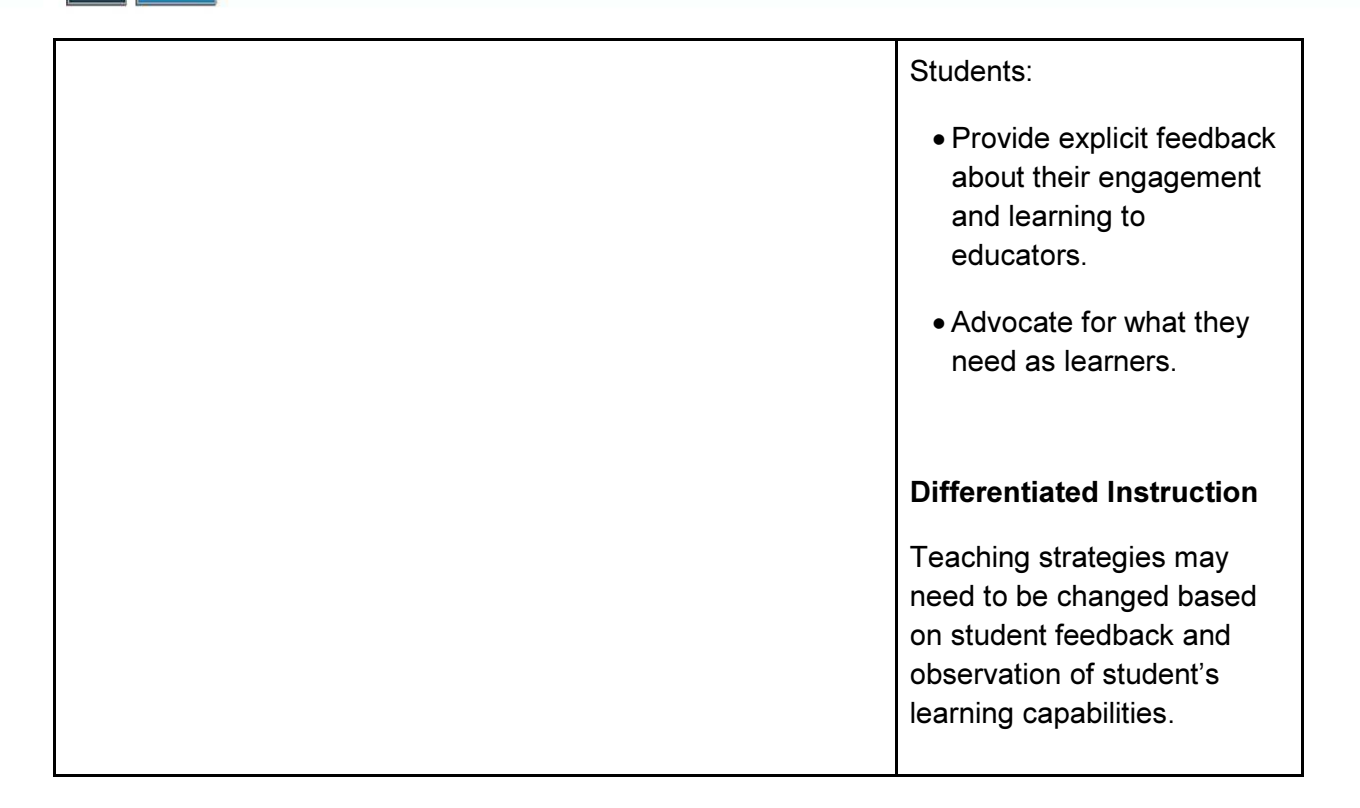

### Materials, Tools and Resources

### Activity 1 Websites

Autodesk 123D Circuits (Circuit simulation and training, Arduino resources and code) http://www.123dapp.com/circuits

Fritzing (Circuit simulation and training, Arduino resources and code) http://fritzing.org/home/

Adafruit: source of products, code and lessons https://www.adafruit.com/

Adafruit videos: ideas, DIY lessons https://www.youtube.com/user/adafruit/videos

Arduino: the mothership, news, tutorials, forums https://www.arduino.cc/

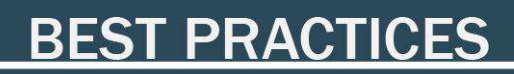

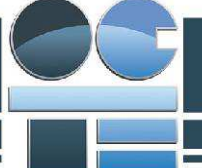

Arduino Libraries: extension libraries https://www.arduino.cc/en/Reference/Libraries

Adafruit Github: use search function for particular Arduino libraries https://github.com/adafruit

Adafruit Github DHT library files https://github.com/adafruit/DHT-sensor-library

Adafruit DHT tutorial https://learn.adafruit.com/dht

Github: temperature/humidity Arduino Sketch https://github.com/futureshocked/arduino\_sbs/blob/master/Temperature%20and%20Humidity/ DHTtester/DHTtester.ino

Element 14's Arduino forums: helpful community on everything Arduino https://www.element14.com/community/groups/arduino

Weather Station DIY design: suggested starts https://www.wired.com/2016/04/diy-weather-station/ http://www.ciese.org/curriculum/weatherproj2/en/index.shtml

Make Magazine: making Arduino weather stations http://makezine.com/2015/11/20/build-your-own-arduino-weather-station/

Instructables (Number one website for Maker/DIY ideas, including electronics) http://www.instructables.com/

Abundance of informational sites, tutorials, ideas upon Google search or YouTube or Wikipedia

### Activity 1 Publications

Make Magazine: leading Maker publication (online and print) http://makezine.com/

Arduino Workshop, a Hands-on Introduction with 65 Projects John Boxall, No Starch Press, San Francisco, 2013, ISBN 1-5593227-448-3

See Amazon, Chapters for latest publications on Arduino and weather sensing information

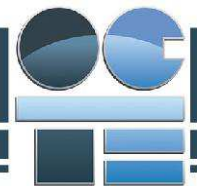

# **BEST PRACTICES**

### Activity 1 Computer Software

Fritzing circuit design 123D Circuits web based simulation software Arduino IDE Adobe Illustrator or CorelDraw Fusion 360 AutoCad Web design software such as Wix

### Activity 1 Human Resources

Local Maker, DIY or Makerspace Community Robotics clubs Local College or University electronics, weather science groups Environment Canada

#### Activity 1 Other

Online tutorials are an excellent up-to-date way of learning electronics, programming and software use. Several individual lessons are available free on YouTube.

Lynda.com: (free with library card!) https://www.lynda.com/

Udemy (excellent video tutorials, wait for \$10US specials for courses) https://www.udemy.com/courses/

#### Activity 1 Appendices

Appendix1\_CircuitDesignRubric.docx Appendix2\_DHT22\_ProductDataSheet.pdf Appendix3\_SensorInfoSheet\_Template.docx Appendix4\_DHT22TempHumidity\_SensorInfoSheet.docx Appendix5\_Fritzing\_DHT22Sensor.jpg Appendix6\_DHT22Sensor\_schem.jpg

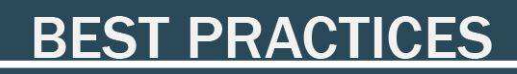

Appendix7\_Sample\_DHT\_Temperature\_Humidity\_Arduino\_Sketch.docx Appendix8\_SensorListSheet.docx

# Activity 2 – Collecting and Analyzing Data with a Data Logger

### Minds On (Engaging Prior Knowledge)

Activity 2 Project Research and Information Gathering

Activity Description:

In this activity students will conduct a series of circuit design and programming activities to demonstrate data collection and analysis. The weather station will eventually collect data from the variety of sensors. This data must be collected, stored, collated and analyzed. In this activity, students will learn to collect data from a temperature and light sensor and store the data on an SD card or connected computer. Students will also learn basics of data types and methods of analyzing data.

### Activity 2 Criteria and Instructions

- 1. The instructor will introduce the concept of file storage of data collected from instrumentation. Data can be collected by an attached computer or a data logger shield connected to the Arduino, or by Wi-Fi connectivity (Activity 3). Students learn to program and connect computers and data loggers and learn how to open, add data and close sequential files.
- 2. The instructor ensure students are familiar with the various data types used in data collection and analysis (See Appendix9\_ArduinoDataTypes). Instructors initiate

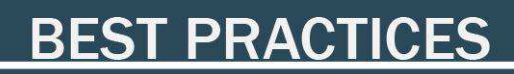

discussion of data types and possible uses. Instructors may want to use Appendix 9, remove information, and require students to fill in the information for homework or as a test.

- 3. Students are then introduced to the data logger shield and its operation. (See https://learn.adafruit.com/adafruit-data-logger-shield). Note that it may be necessary to solder header pins if the data logger has not been prepared previously. See the Adafruit website for instructions and refer to the OCTE toolSAFE soldering video under Computer Engineering.
- 4. Instructors lead discussion on the concept of the Real Time Clock or RTC. Data coming from instruments such as a weather station need to be timestamped for analysis. Note that a CR1220 3V coin battery is needed for the RTC. (Note also that all circuitry is limited to 3V). Using Apendix10\_ArduinoDataLoggerPinoutDiagram, describe the breakout pads, the SD Card Detect (CD) and Write Protect (WP) pins, the available RTC square wave pinout (SQ) and the 3.3V, 50mA available voltage source pins.
- 5. The RTC is an i2C (two wire) interface and requires installing the RTC library. See the Adafruit data logger site for detailed info on reading the clock, testing the clock and setting the time to current computer time. (See https://learn.adafruit.com/adafruit-datalogger-shield/using-the-real-time-clock)
- 6. Instructors point out the Serial Peripheral Input (SPI) interface and describes how it works (A clock signal synchronizes communications between master (microprocessor) and slave components). Note that older data loggers may not have SPI communications and will require different protocols and library calls. (See https://learn.adafruit.com/adafruit-data-logger-shield/for-the-mega-and-leonardo) A brief comparison of types of communication buses can be introduced here (I2C, SPI, USB, etc.).
- 7. Instructors discuss the SD/microSD card, formatting and limitations. Instructors illustrate the CardInfo sketch included in the Arduino and ask students to run the sketch. Discuss and poll students about any errors encountered.
- 8. Students are given a design brief (Appendix10 ArduinoDataLogger) outlining a project to design and build a sensor package that will illustrate the data collection and analysis process. This project is based on Adafruit's example of a refrigerator temperature and light sensor, used to determine energy use when a refrigerator door

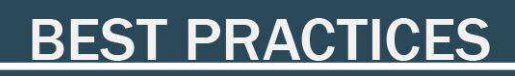

is opened. This device can also be used to record the temperature and light variation of the classroom in a 24 hour period. See https://learn.adafruit.com/adafruit-datalogger-shield/light-and-temperature-logger for details.

- 9. Instructors go over the design brief criteria, and lead a class discussion on designing a pseudo code for the data logger. Students are then tasked in teams to design, build and test the relevant circuit, virtually first, then upon instructor approval, the actual physical circuit.
- 10. After the data collection test procedure, students are asked to download the data from their SD cards and to import the data (which will be in a .csv (Comma Separated Values) file) into a spreadsheet for analysis.
- 11. Instructors then guide students to graph the test data for visualizing. Instructors review the functions of a spreadsheet and illustrate the procedures for graphical analysis.
- 12. Students program their data loggers for the required time period and conduct the actual recording, importing data and graphing the results. Instructors initiate a class discussion on the results and ask students to describe how a data logger can be used in the case of the proposed weather station project.

#### NOTES

- All work to be recorded online for continual referencing.
- Work is completed individually or in pairs.
- Instructors must approve students to move on to building circuits when they are satisfied the student(s) can describe the electronics and programming aspects as well as demonstrating safe and clean shop and wiring practices.

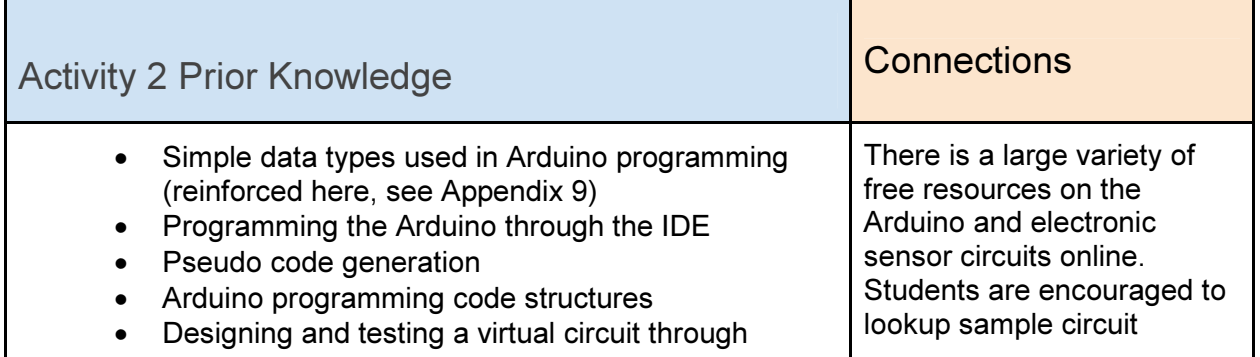

# **BEST PRACTICES**

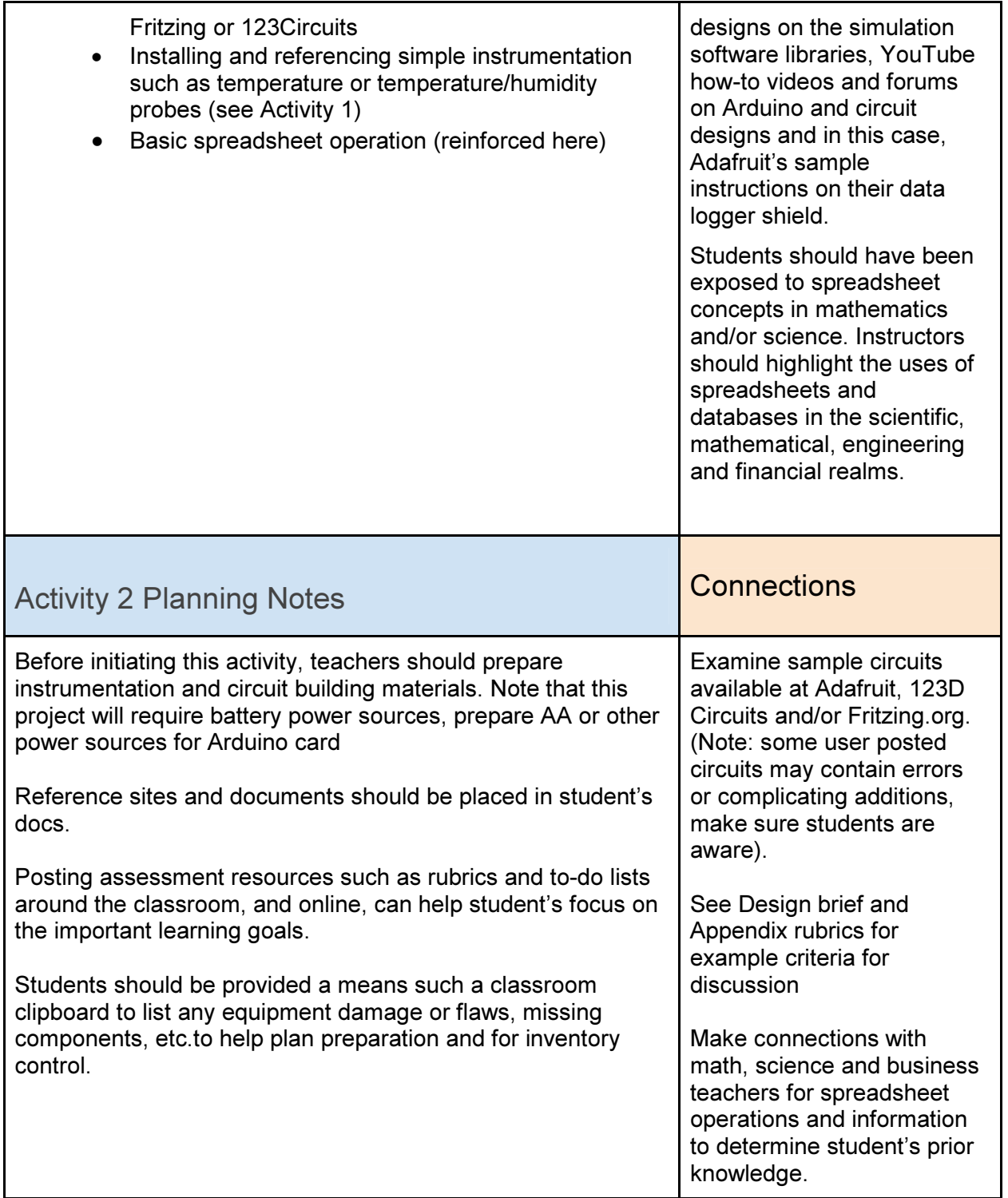

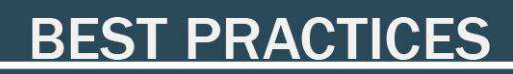

### Action (Introduce or Extend Learning)

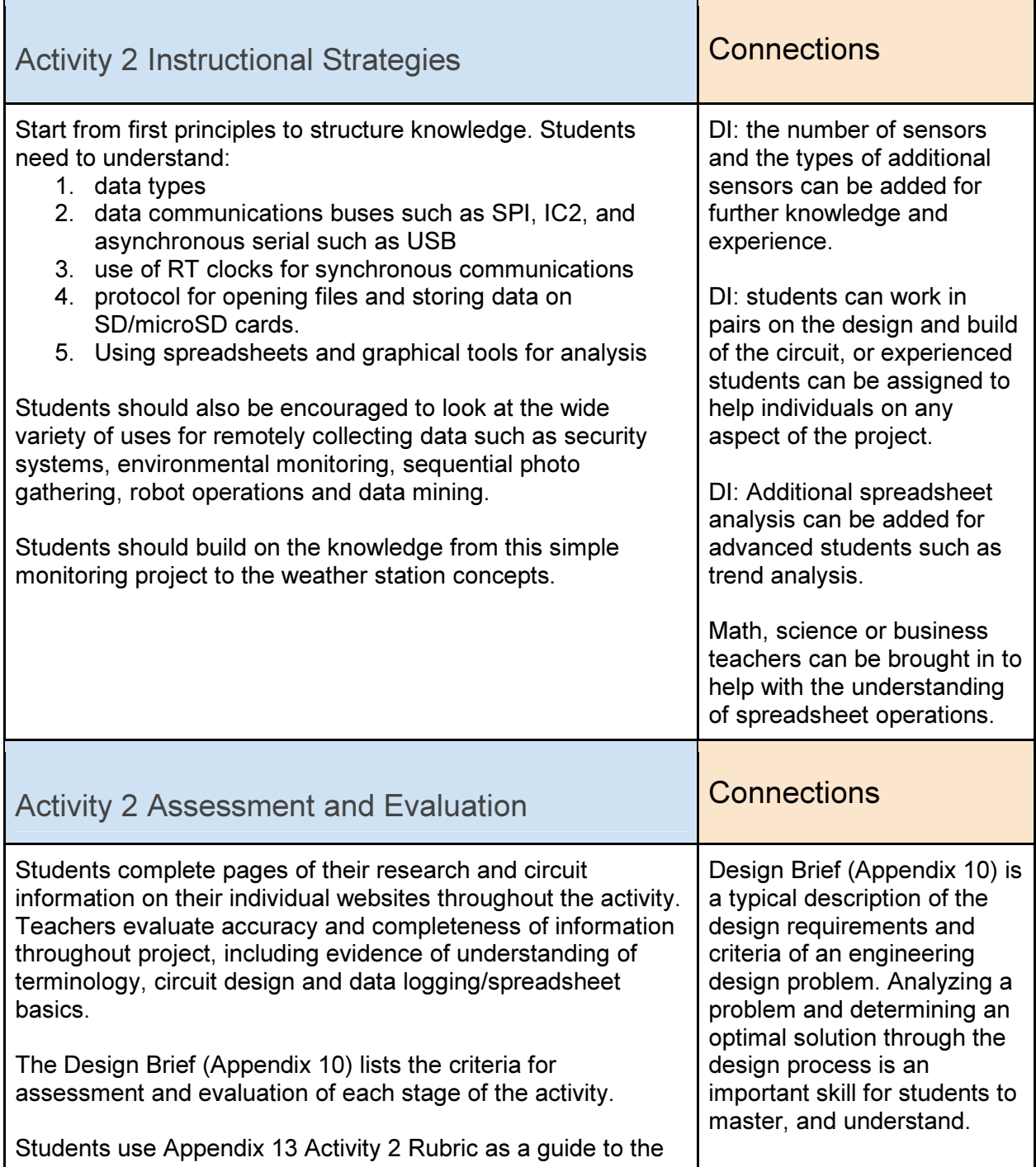

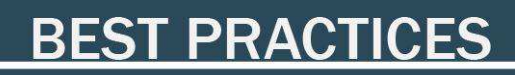

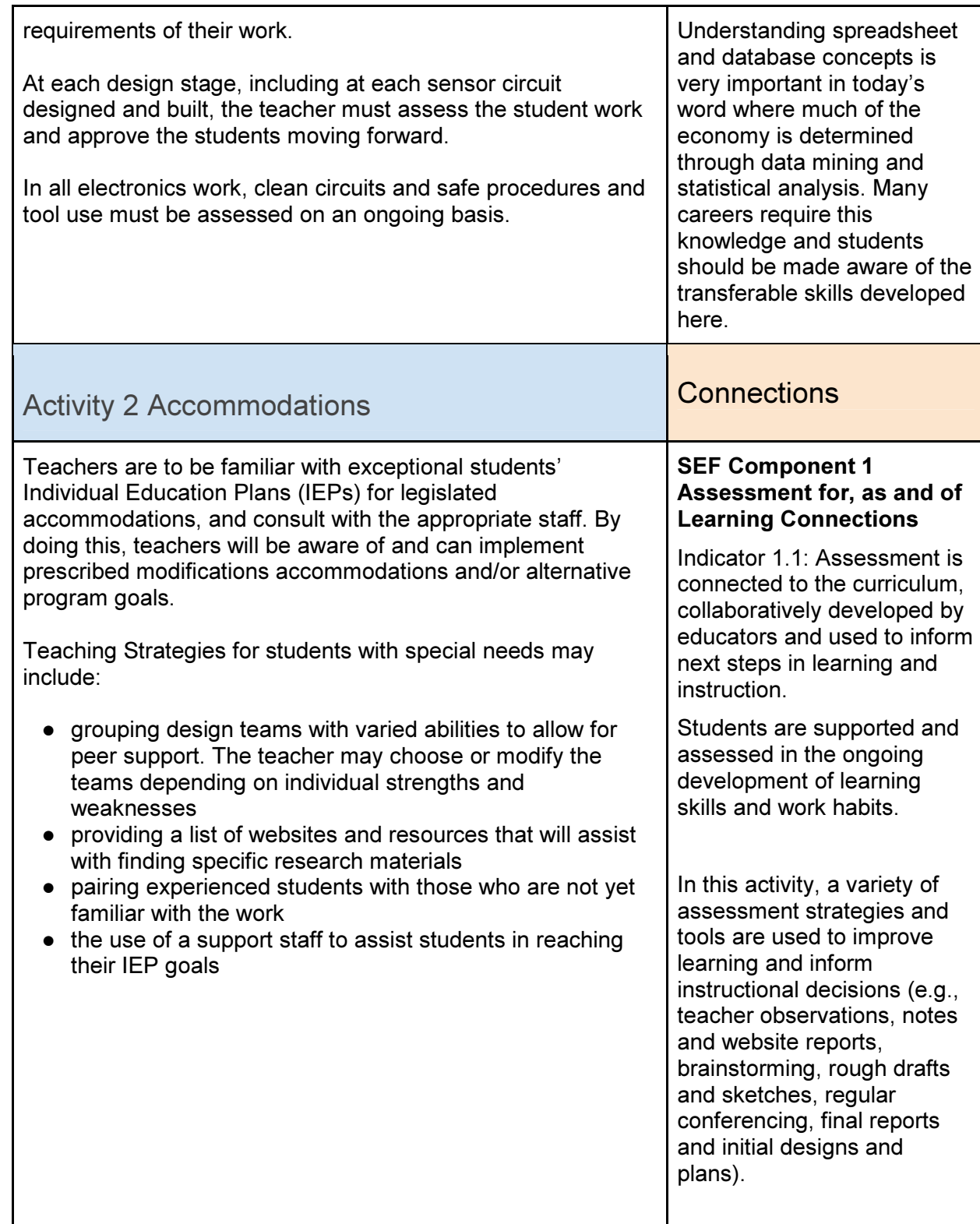

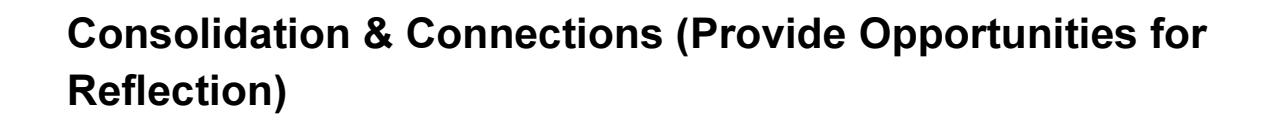

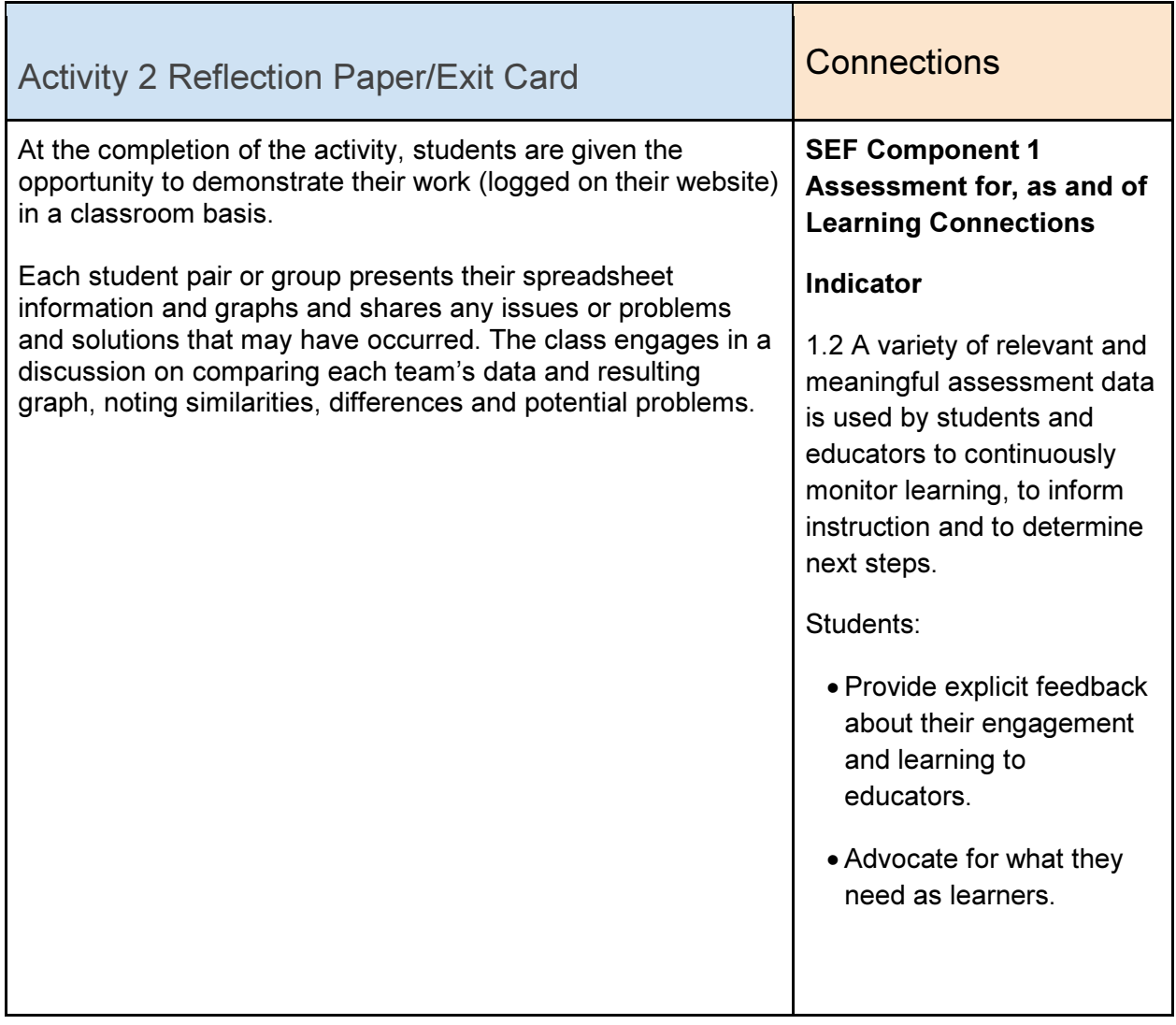

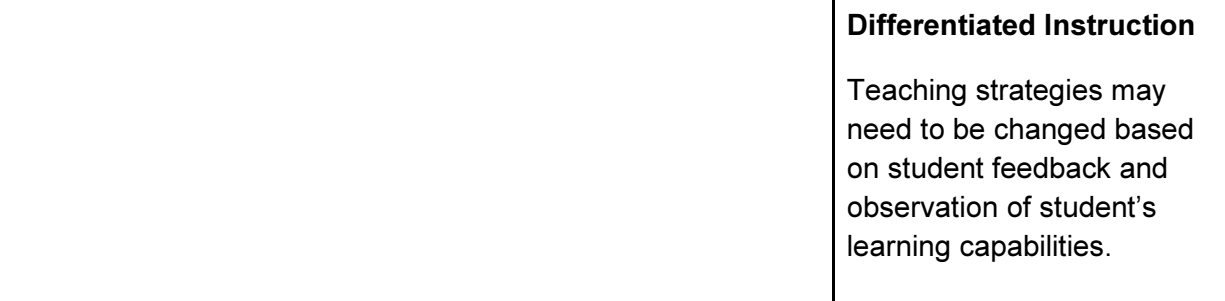

### Materials, Tools and Resources

Activity 2 Websites

Adafruit data logger shield information (PDF) https://cdn-learn.adafruit.com/downloads/pdf/adafruit-data-logger-shield.pdf

Adafruit Data Logger Shield https://www.adafruit.com/product/1141 https://learn.adafruit.com/adafruit-data-logger-shield

Serial Peripheral Interface (SPI) https://en.wikipedia.org/wiki/Serial\_Peripheral\_Interface\_Bus

Github RTC library https://github.com/adafruit/RTClib

Adafruit's Temperature and Light Data Logger Project https://learn.adafruit.com/adafruit-data-logger-shield/light-and-temperature-logger

Open Office Tutorial on Spreadsheets http://www.tutorialsforopenoffice.org/tutorial/Spreadsheet\_Basics.html

Microsoft Excel video tutorial on Excel basics https://www.youtube.com/watch?v=exxBmHaWSLs

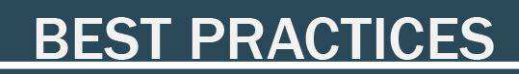

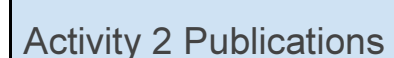

Make Magazine: leading Maker publication (online and print) http://makezine.com/

Arduino Workshop, a Hands-on Introduction with 65 Projects John Boxall, No Starch Press, San Francisco, 2013, ISBN 1-5593227-448-3

See Amazon, Chapters for latest publications on Arduino and weather sensing information

### Activity 2 Computer Software

Fritzing circuit design 123D Circuits web based simulation software Arduino IDE Adobe Illustrator or CorelDraw Autodesk Fusion 360 Web design software such as Wix Microsoft Excel, Open Office Calc or similar spreadsheet

### Activity 2 Human Resources

Local Maker, DIY or Makerspace Community Robotics clubs Local College or University electronics, weather science groups Environment Canada Math, Science and Business Studies teachers

#### Activity 2 Other

Online tutorials are an excellent up-to-date way of learning electronics, programming and software use. Several individual lessons are available free on YouTube.

Lynda.com: (free with library card!) https://www.lynda.com/

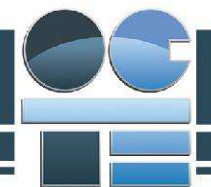

Udemy (excellent video tutorials, wait for \$10US specials for courses) https://www.udemy.com/courses/

### Activity 2 Appendices

Appendix9\_ArduinoDataTypes.docx Appendix10\_ArduinoDataLoggerDesignBrief.docx Appendix11\_ArduinoDataLogger\_PseudoCodeSample.docx Appendix12\_ArduinoDataLoggerSampleCode.docx Appendix13\_Activity2Rubric.docx Appendix14\_Arduino\_DataLoggerShield.jpg

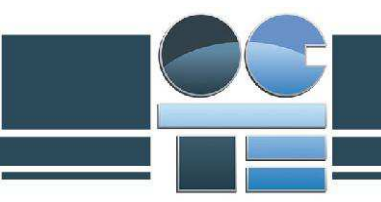

# Activity 3 – Wireless Communications with Arduino Compatible ESP8266 Wi-Fi

### Minds On (Engaging Prior Knowledge)

Activity 3 Project Research and Information Gathering

#### Activity Description:

In this activity, students will design and build an Arduino based data collector that utilizes a vey inexpensive ESP8266 Wi-Fi module to directly upload measured data to a computer through the Internet. The ESP8266 is a self-contained microprocessor that is programmable through the Arduino IDE. This allows for remote instantaneous (live) data collection and the ability to remove the data collection and analysis computer from possible harsh environmental conditions. It also allows for quick error correction and repair problems with equipment or systems, as one does not have to go and physically retrieve the data after a period of time.

In this activity, students will design a simple Arduino based, Wi-Fi enabled temperature/humidity sensor. This will form the basis for learning how to transmit information to and from remote stations or robots.

### Activity 3 Criteria and Instructions

- 1. Students are asked to review their ideas and designs for the weather station in a class discussion. The instructor leads the discussion on how to gather data or send commands to remote computers. Discussion should generate ideas in radio communications, Wi-Fi, Bluetooth, NFC (Near Field Communications), laser and fibre optics.
- 2. Instructor illustrates the ESP8266 board and describes it functions and pinouts.

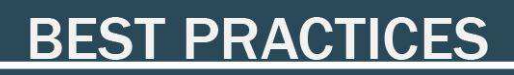

Instructors describe the project to read temperature and humidity from a DHT22 from Activity 1 and send the data remotely to a computer for collection and analysis.

- 3. The instructor starts off a class design of pseudo code for the project by introducing the necessary include libraries. Students are asked to build the pseudo code by recalling requirements from Activity 1 and adding the necessary routines for the ESP8266.
- 4. Students proceed to design the virtual circuit in Fritzing and build the necessary code for testing. Students add their work to Google Docs and their websites for discussion and evaluation.
- 5. Students are placed in teams to build the physical circuit and to program the device through the Arduino IDE over USB. (Note the wiring requirements for the circuit in Appendix 15, the wiring diagram of the ESP8266/DHT22 circuit.
- 6. Students run the circuit, collect the data and enter the resulting data into a spreadsheet and graph for presentation and evaluation. Students record their results in their Google Docs or equivalent as well as their website. Problems and issues are to be recorded as well.
- 7. Students present their results to the class and describe any problems or issues they encountered along the process.

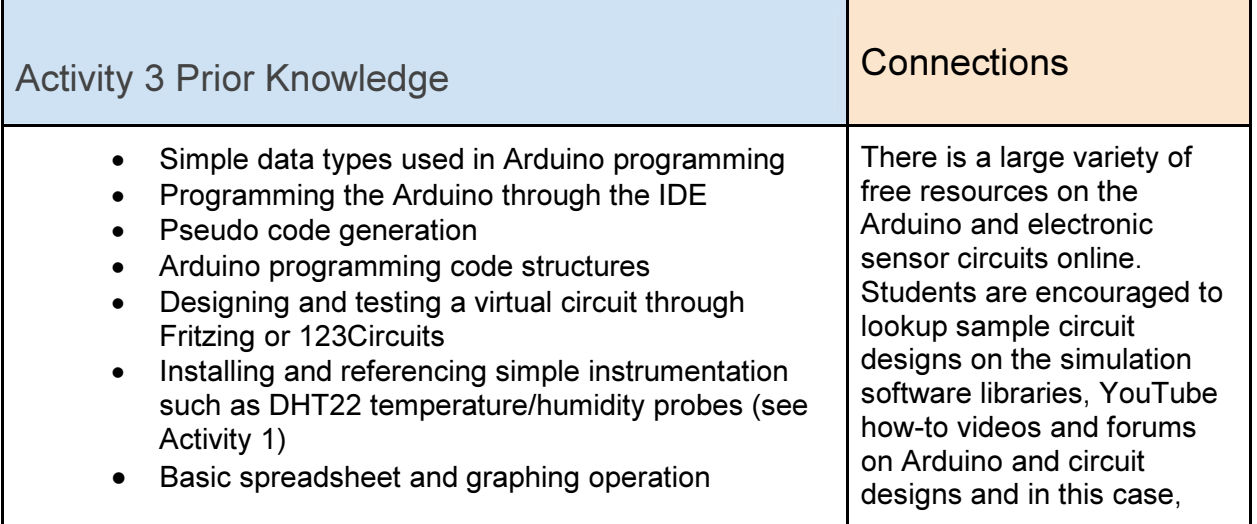

# **BEST PRACTICES**

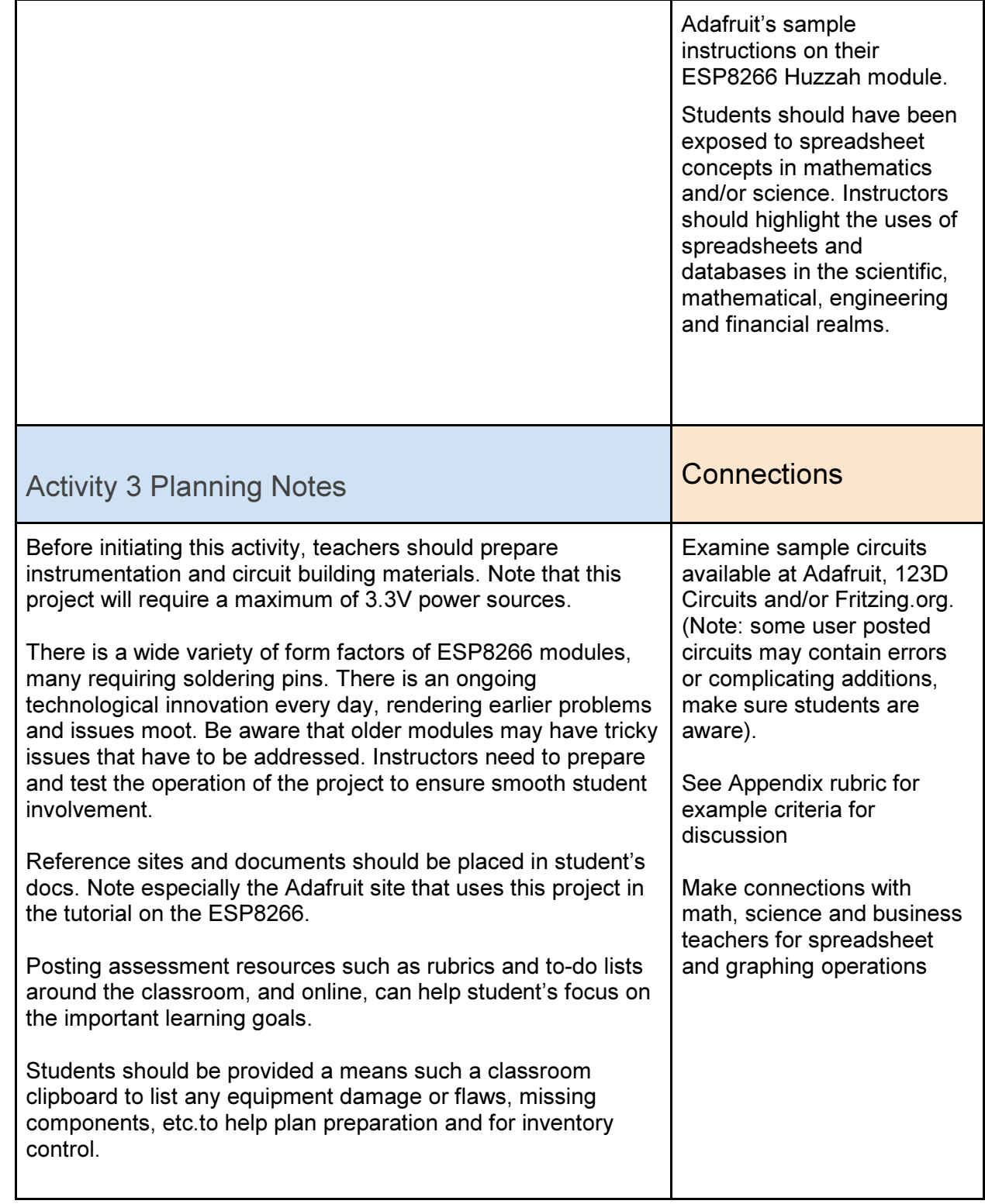

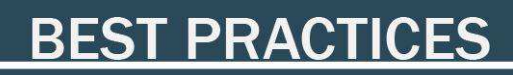

### Action (Introduce or Extend Learning)

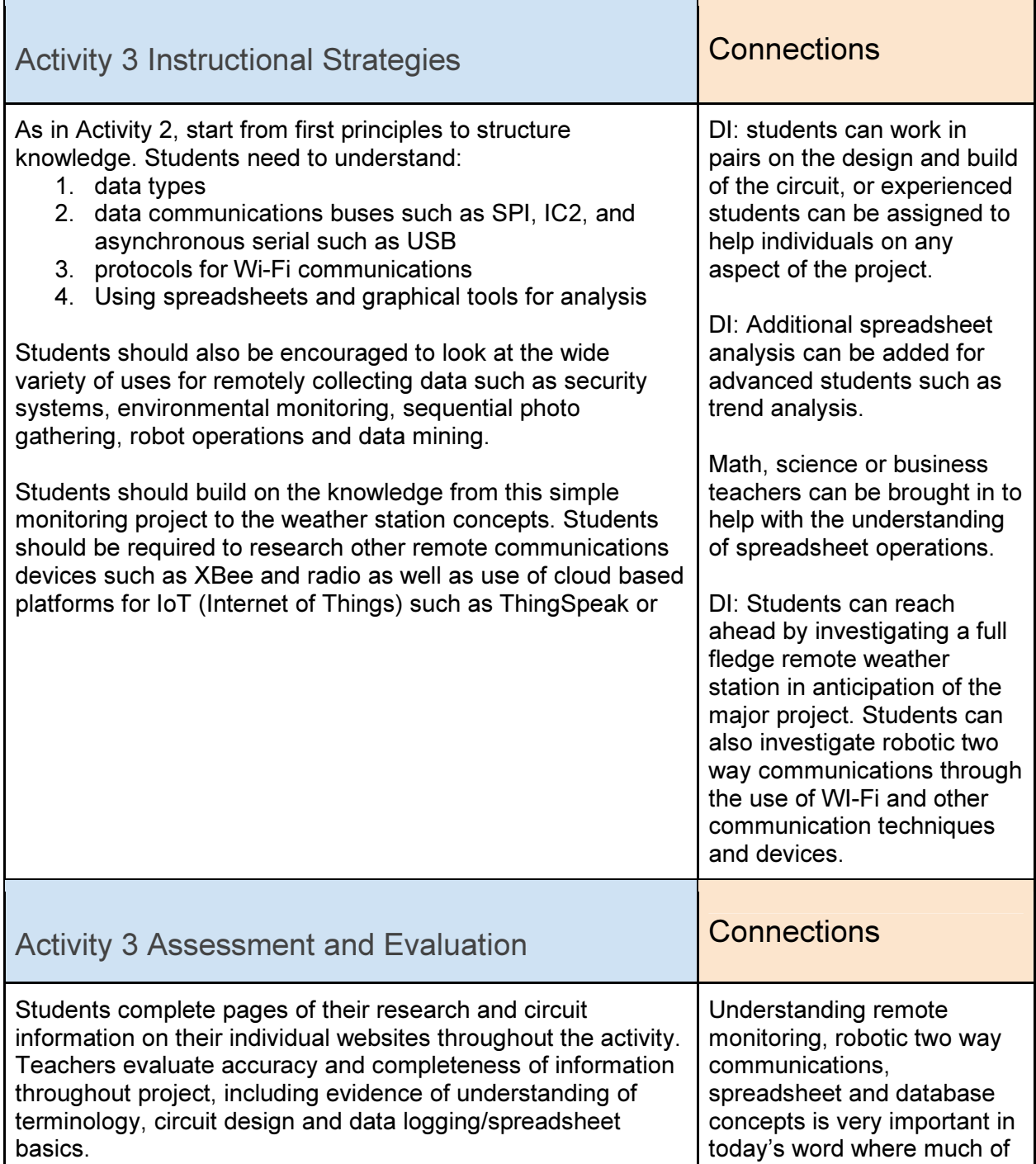

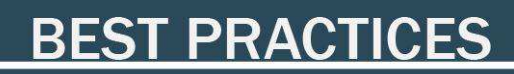

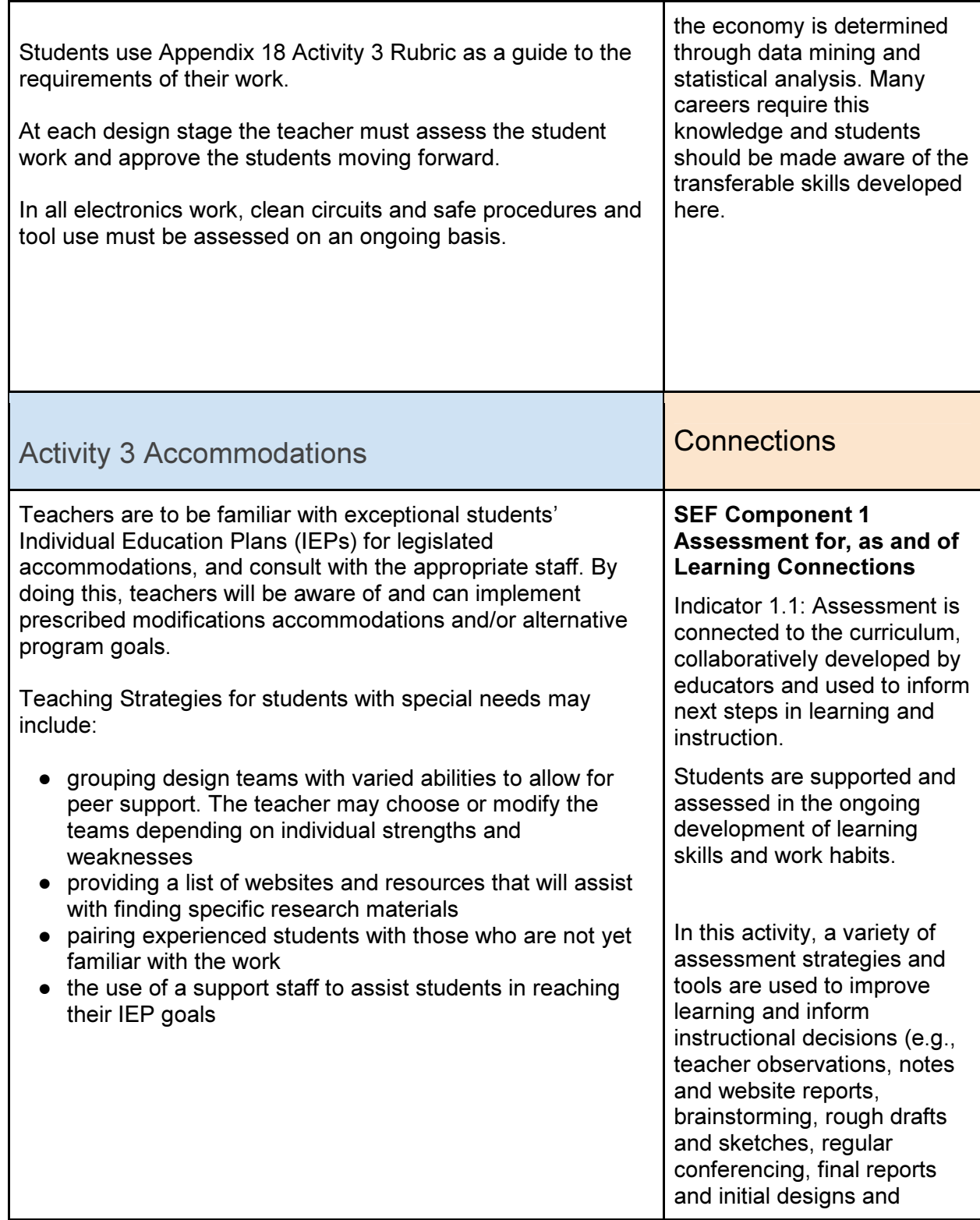

# **BEST PRACTICES**

plans).

### Consolidation & Connections (Provide Opportunities for Reflection)

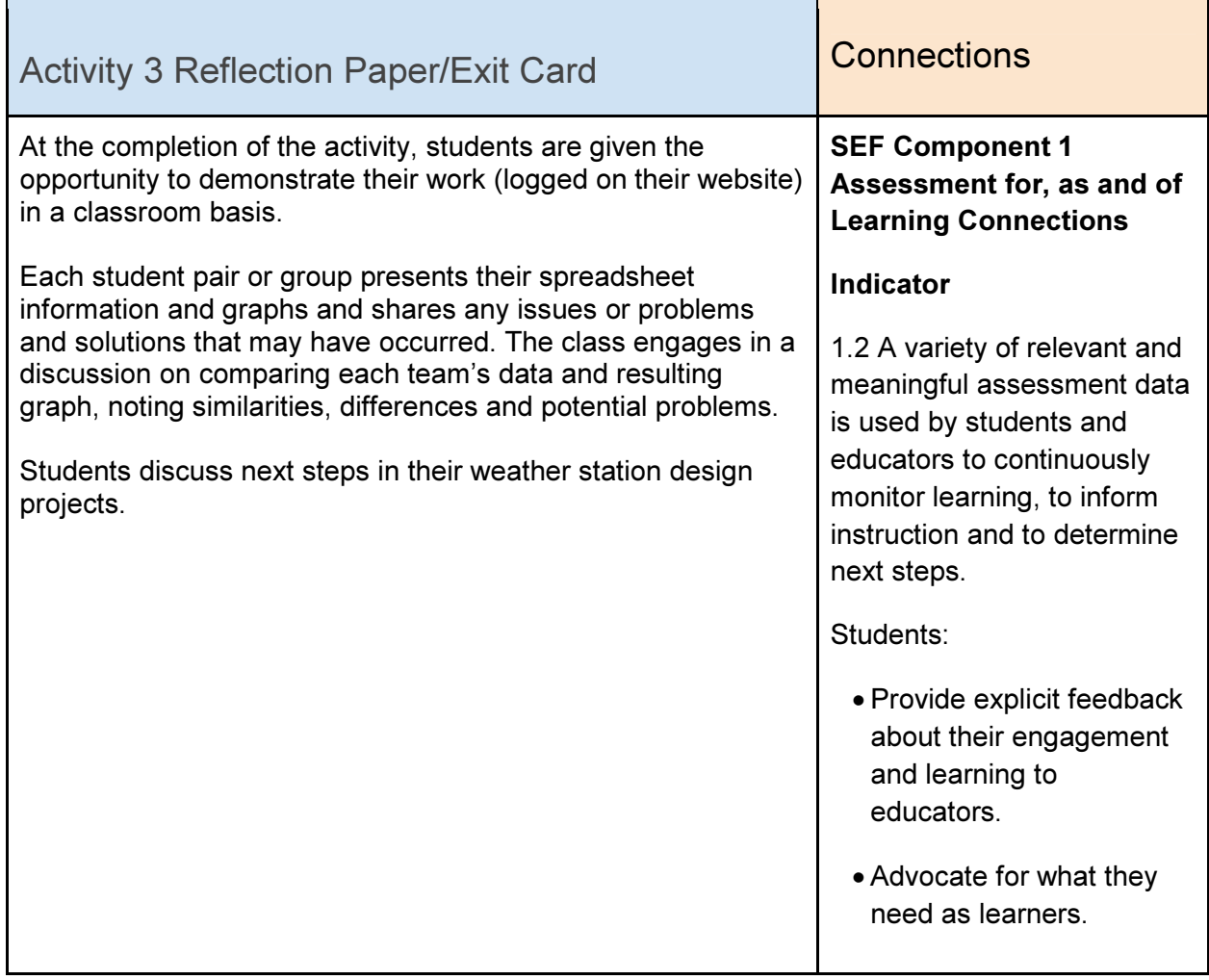

#### Differentiated Instruction

Teaching strategies may need to be changed based on student feedback and observation of student's learning capabilities.

### Materials, Tools and Resources

Activity 3 Websites

ESP8266 Forum http://www.esp8266.com/index.php

Adafruit ESP8266 Huzzah Breakout Board https://www.adafruit.com/products/2471

Make Magazine: Installing and Building an Arduino Sketch for the \$5 ESP8266 Microcontroller http://makezine.com/2015/04/01/installing-building-arduino-sketch-5-microcontroller/

Instructables List of Automated Weather Station Projects http://www.instructables.com/howto/Automatic+Weather+Station/

ThingSpeak Cloud based data collection https://thingspeak.com/

Blynk: cloud based app for IoT communications http://www.blynk.cc/

Activity 3 Publications

Make Magazine: leading Maker publication (online and print) http://makezine.com/

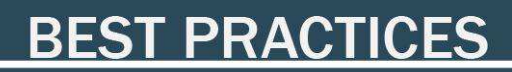

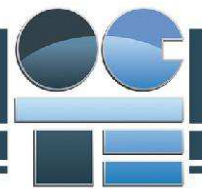

Arduino Workshop, a Hands-on Introduction with 65 Projects John Boxall, No Starch Press, San Francisco, 2013, ISBN 1-5593227-448-3

See Amazon, Chapters for latest publications on Arduino and weather sensing information

### Activity 3 Computer Software

Fritzing circuit design 123D Circuits web based simulation software Arduino IDE Adobe Illustrator or CorelDraw Autodesk Fusion 360 Web design software such as Wix Microsoft Excel, Open Office Calc or similar spreadsheet

### Activity 3 Human Resources

Local Maker, DIY or Makerspace Community Robotics clubs Local College or University electronics, weather science groups Environment Canada Math, Science and Business Studies teachers Local businesses involved in IoT projects

#### Activity 3 Other

Online tutorials are an excellent up-to-date way of learning electronics, programming and software use. Several individual lessons are available free on YouTube.

Lynda.com: (free with library card!) https://www.lynda.com/

Udemy (excellent video tutorials, wait for \$10US specials for courses) https://www.udemy.com/courses/

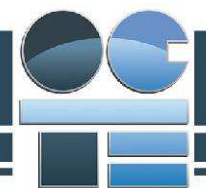

### Activity 3 Appendices

Appendix15\_ESP8266WiFi\_DHT22.jpg Fritzing sketch Appendix16\_PseudoCode\_ESP8266\_DHT22\_Project.docx Appendix17\_ESP8266\_DHT22\_WiFi\_Code.docx Appendix18\_Activity3\_ESP8266\_Rubric.docx